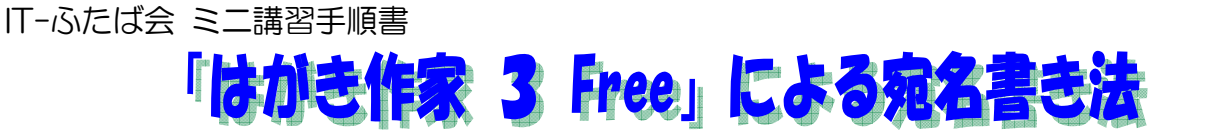

(取説/はがき宛名書き:「はがき作家 3 Free」による宛名書き方法:H24.10.08)

- 1.「はがき作家」を自分のパソコンに取り込む
	- (1) 自宅のパソコンで実施する場合
		- ①自分のパソコンに「はがき作家」の最新版「はが き作家6Free」をダウンロードする。

「Yahoo」検索エンジンで、「はがき作家」を検 索して、「窓の社-はがき作家 Free」を開くと、「は

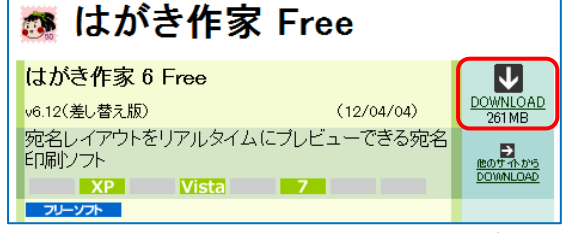

がき作家6Free」の画面がでるので、「DOWNLOAD」ボタンをクリックし、デスクトップに保 存する。

右のアイコンがデスクトップに「hwf612ip.exe」アイコンができる。

※講習で自分のパソコンのデスクトップに「はがき作家6Free」入れることもでき る。

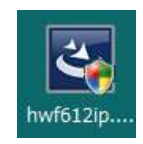

②「はがき作家6Free」をインストールする。

デスクトップにできた「hwf612ip.exe」アイコンをダブルクリック→「セキュリティの警告」 がでたら→「実行」→「インストールの準備をしています」→「はがき作家6Free InstallShiield ウィザードへようこそ」→「次へ」→「はい」→「次へ」→「JWord プラグインをインストー ルしますか?」画面では、「インストールします」のチェックを外し→「次へ」→「次へ」→ 「InstallShiield Wizard の完了」画面で「完了」→「×」で閉じる。

③以上の操作で、自分のパソコンの「すべてのプログラム」の中に「はがき作家6Free」が取り込 まれるので、以降、これを使用する。

(2)講習では、デスクトップにおいている「はがき作家3Free」を使用する。 ※会場のパソコンは、「はがき作家4 Free」以降は使用できない。しかし、操作方法は最新版とお なじなので、講習では、ローカルディスク(D)にある「はがき作家3Free」で実施する。

2.「はがき作家3Free」の起動

ローカルディスク(D)にある「2012.10.06 はがき作家3Free」→「はがき作家3Free」→

※ AddressWriter3.exe <sub>存開く→ 「はがき作家3 Free」が立ち上がる。</sub>

※「はがき作家6 Free」を インストールしている場 合は、「スタート」→「す べてのプログラム」→「は がき作家6 Free」→「は がき作家あてな6 Free」

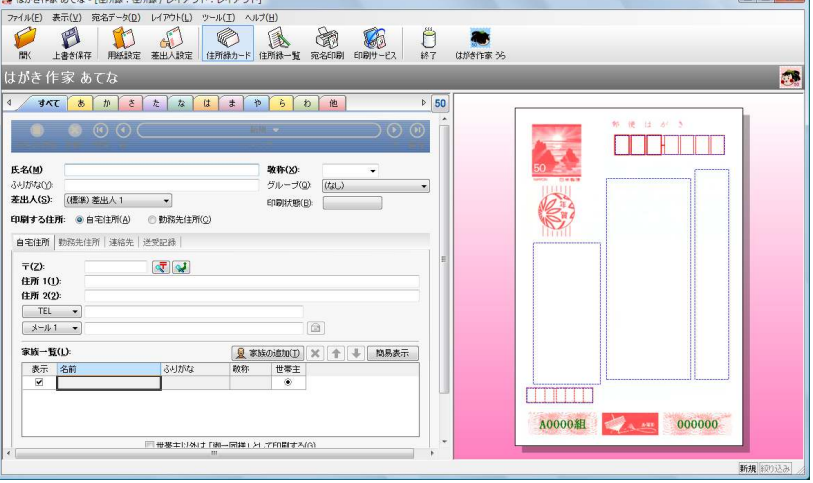

このとき、「インターネットに接続して、「はがき作家」の最新版があるかどうかチェックしま す。よろしいですか?」画面が出る→ここでは、「いいえ」をクリック。

- ※自宅で、パソコンがインターネットに接続状態にある場合は「はい」をクリックし最新版を 確認する。
- 3.差出人の設定

差出人を本人名と夫婦連名の2種類設定する。

- (1)差出人を本人名とする設定
	- ①「差出人設定」ボタンをクリック →最初に入力する場合は、「変更」をクリック→下記のよう に入力する。※2回目以降は「追加」クリック。
	- ②「設定名:本人」、「名前:新田 太郎」、「〒:710-0038」を入力→自動的に住所が表示さ れる→番地「2933-3」を追加→「OK」。

※苗字と名前の間は、スペースを空けること。

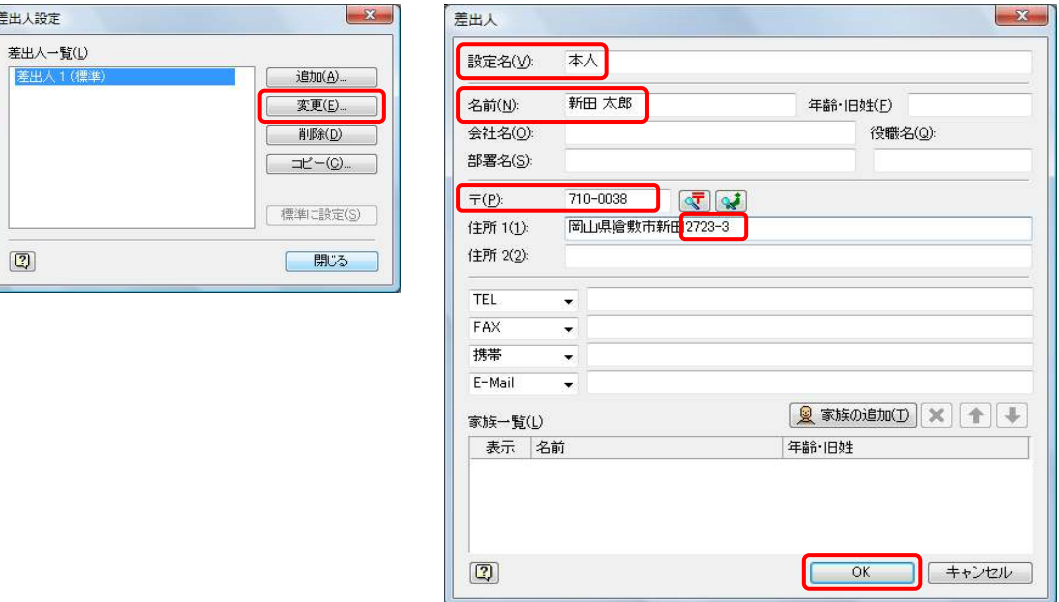

- (2) 差出人を夫婦連名で出すもの
	- ①「変更」をクリック→下記②のように入力する。
	- ②「設定名:夫婦」、「名前:新田 太郎」、「〒:710-0038」を入力→自動的に住所が表示さ れる→番地「2933-3」を追加→「家族の追加」クリック→「家族一覧」の「名前」欄に「花 子」と入力→「Enter」→「Enter」→「OK」→「閉じる」。

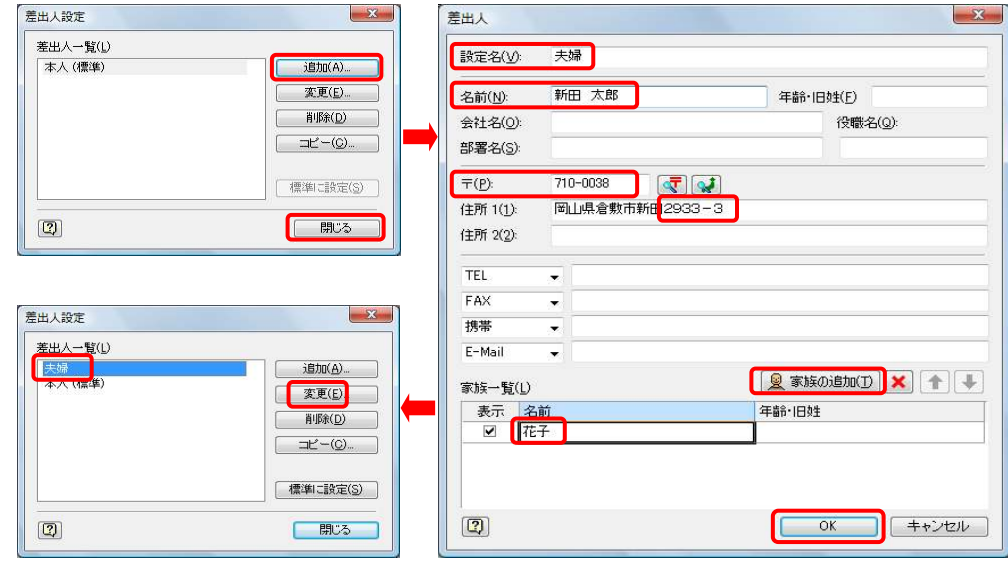

# ※差出人の電話番号や E-Mail を入れる場合は、それぞれ該当欄に入力する。 ※終了後、「差出人設定」ボタン→「夫婦」選択→「変更」で内容を確認すること。

4. 住所録カードの作成

(1)親戚の夫婦あてに夫婦連名で出す住所録カード

- ①「住所録カード」ボタンをクリック→下記②のように入力する。
- ②「氏名:水島 春夫」、「差出人」の▼クリック→「夫婦」クリック、「グループ」の▼クリッ ク→「親戚」→「〒:712-8062」、「3-5」追加入力→「家族の追加」ボタンをクリック→ →「家族一覧」の「名前」欄に「秋子」と入力→「Enter」→「Enter」→右のプレビューで 内容を確認する。

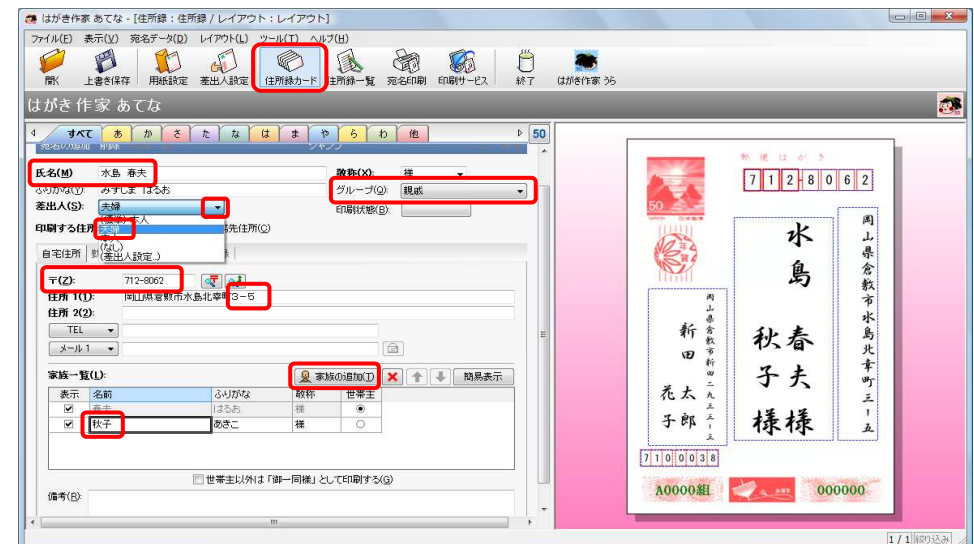

※①「ふりがな」の読みが違っている場合は手動で修正する。

②「敬称」は自動的に「様」が入るので、変更する場合は▼をクリックして「殿」・「御中」・ 「先生」などを選択する。(個々の宛名ごとに指定できる。) ③連名表示の場合「世帯主」欄にチェックが入った方の宛名が右側に表示される。 ④連名で表示しない場合は、左の「表示」欄のチェックを外す。(プレビューに表示されな くなる。)

(2)友人に本人名でだす住所録カードを追加する

- ①「宛名の追加」ボタンをクリック→ (1)と同様に下記②のように入力する。
- ②「氏名:倉敷 康夫」、「〒:710-0054」、追加住所:「2-82」、「敬称:殿」

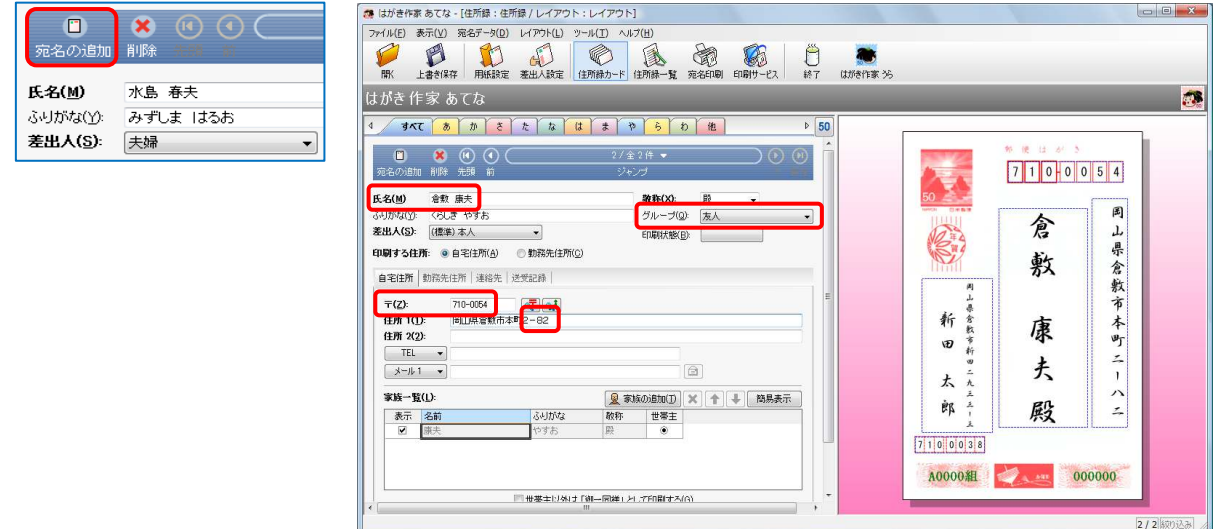

(3)「住所録一覧」ボタンをクリックして住所録一覧を表示し、(1)(2)の入力結果を確認する。

|                                                                                                    |       | ■ はがき作家あてな - [住所録:住所録 / レイアウト:レイアウト] |       |                                               |            |         |          |           |                     |                                             |
|----------------------------------------------------------------------------------------------------|-------|--------------------------------------|-------|-----------------------------------------------|------------|---------|----------|-----------|---------------------|---------------------------------------------|
|                                                                                                    |       |                                      |       | ファイル(E) 表示(V) 宛名データ(D) レイアウト(L) ツール(I) ヘルプ(H) |            |         |          |           |                     |                                             |
|                                                                                                    |       |                                      |       |                                               |            |         |          |           |                     |                                             |
|                                                                                                    | B     | ٣                                    | ď     | €                                             | 谕<br>ð     | G       | Ö        |           |                     |                                             |
| 厭                                                                                                    | 上書き保存 | 用纸設定                                 | 差出入設定 | 住所繰カー                                         | 住所録一覧 宛名印刷 | 印刷サービス  | 終了       | はがき作家 うら  |                     |                                             |
| $\bullet$<br>はがき作家 あてな                                                                                                    |       |                                      |       |                                               |            |         |          |           |                     |                                             |
| $\triangleright$ 50<br>他<br>$\tilde{z}$<br>た<br>$\ddagger$<br>や<br>$\bar{b}$<br>すべて<br>$\delta$<br>${\cal D}$<br>$\hbar$<br>(t)<br>$\uparrow$<br>$\blacktriangleleft$ |       |                                      |       |                                               |            |         |          |           |                     |                                             |
| 名前                                                                                                    |       | ふりがな▲                                | 敬称    | 印刷状態                                          | グループ       | 差出入     | 〒(自宅)    | 住所1(自宅)   |                     | 野 便 は が き                                   |
| 1 水島 春夫                                                                                                    |       | みずしま はるお                             | 稴     |                                               | 親戚         | 夫婦      | 712-8062 | 岡山県倉敷市…   |                     |                                             |
| 倉敷 康夫<br>$\overline{2}$                                                                                                    |       | くらしき やすお                             | 殿     |                                               | 友人         | (標準) 本人 | 710-0054 | 岡山県倉敷市…   |                     | 0 0 0 5 4<br>$\overline{7}$<br>$\mathbf{1}$ |
|                                                                                                    |       |                                      |       |                                               |            | (標準) 本人 |          |           |                     |                                             |
|                                                                                                    |       |                                      |       |                                               |            |         |          |           | 日米香港                | 岡                                           |
|                                                                                                    |       |                                      |       |                                               |            |         |          |           |                     | 倉<br>T                                      |
|                                                                                                    |       |                                      |       |                                               |            |         |          |           |                     | 県                                           |
|                                                                                                    |       |                                      |       |                                               |            |         |          |           |                     | 敷                                           |
|                                                                                                    |       |                                      |       |                                               |            |         |          |           |                     | 倉敷市                                         |
|                                                                                                    |       |                                      |       |                                               |            |         |          |           | 罔<br>J,             |                                             |
|                                                                                                    |       |                                      |       |                                               |            |         |          |           | 県                   |                                             |
|                                                                                                    |       |                                      |       |                                               |            |         |          |           | 新<br>倉敷             | 本<br>康                                      |
|                                                                                                    |       |                                      |       |                                               |            |         |          |           | 市<br><b>VD</b><br>新 | 町                                           |
|                                                                                                    |       |                                      |       |                                               |            |         |          |           | w                   | $\mathcal{Z}_n$                             |
|                                                                                                    |       |                                      |       |                                               |            |         |          |           | z.<br>圡<br>九        | 夫<br>1                                      |
|                                                                                                    |       |                                      |       |                                               |            |         |          |           | 三                   | 二                                           |
|                                                                                                    |       |                                      |       |                                               |            |         |          |           | Ėß<br>三<br>٠        | 殿<br>ハ                                      |
|                                                                                                    |       |                                      |       |                                               |            |         |          |           | Ã.                  |                                             |
|                                                                                                    |       |                                      |       |                                               |            |         |          |           | 7100038             |                                             |
|                                                                                                    |       |                                      |       |                                               |            |         |          |           |                     |                                             |
|                                                                                                    |       |                                      |       |                                               |            |         |          |           | A0000組              | 000000<br>$A = A B B$                       |
|                                                                                                    |       |                                      |       |                                               |            |         |          |           |                     |                                             |
| $\leftarrow$                                                                                                    |       |                                      |       | m.                                            |            |         |          | $\bullet$ |                     |                                             |
|                                                                                                    |       |                                      |       |                                               |            |         |          |           |                     | 2/2 絞り込み                                    |

(4)以下、「住所録サンプル」を追加する。

「はがき作家3Free」に入れてある「住所録サンプル」を開き、中にある住所録を次の方法で取 り込む。

①「ファイル」→「追加読み込み」→ファイルの場所をローカル ディスク(D)にある「2012.10.06 はがき作家3Free」→ 「はがき作家3Free」とする→「はがき作家3Free」を開く →「住所録サンプルデータ」→「講習住所録-2.hwa」→「開 く」→(1)(2)で入力した住所録に 8 名のカードが追加される。

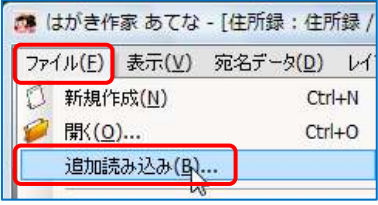

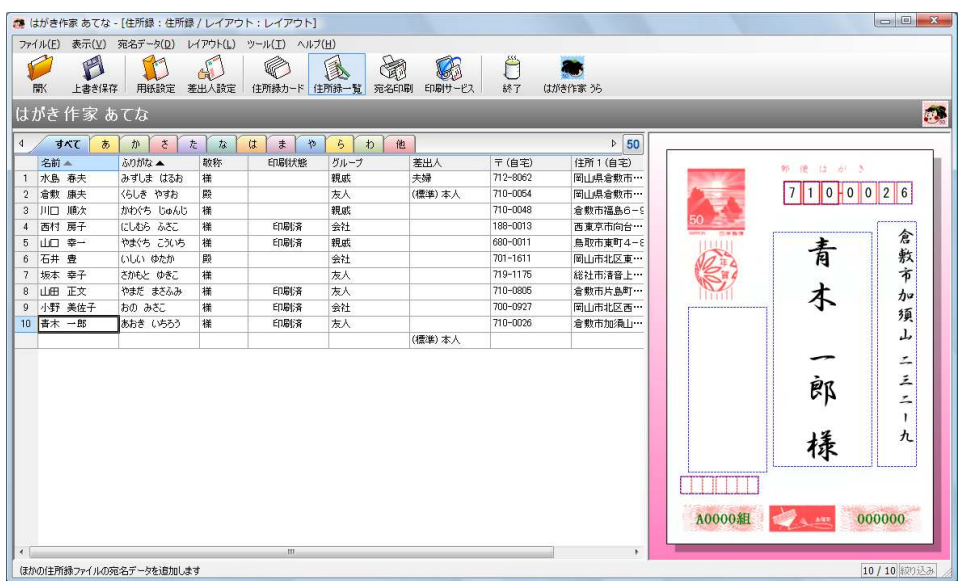

(5)住所録の表示項目を設定する

- ①プレビュー画面と住所録一覧の境目のグレイの縦線の上をポイントし、左右矢印がでたら左に ドラッグして、住所録一覧のスペースを拡げる。
- ②「名前」と「ふりがな」の境目をポイントし左右矢印が出た 状態でダブルクリック→「名前」の列幅が氏名の最長文字に 合わせて縮小する→同様にして「ふりがな」以降の列幅を調 整し各項目がすべて見えるようにする。

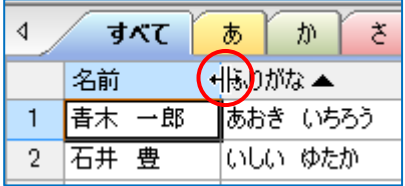

#### ※左右矢印をドラッグしても可能。

③「宛名」ごとの「差出人」を設定する。

「差出人」の枠の中でクリックし、差出人の選択メニューが表示されるので、「本人」、「夫 婦」、「なし」のいづれかをクリックして決める。

④「ふりがな」項目の上でクリックして、ふりがなによる「あいうえお」順に並べ替える。

### ※クリックごとに「昇順」と「降順」が入れ替わる。

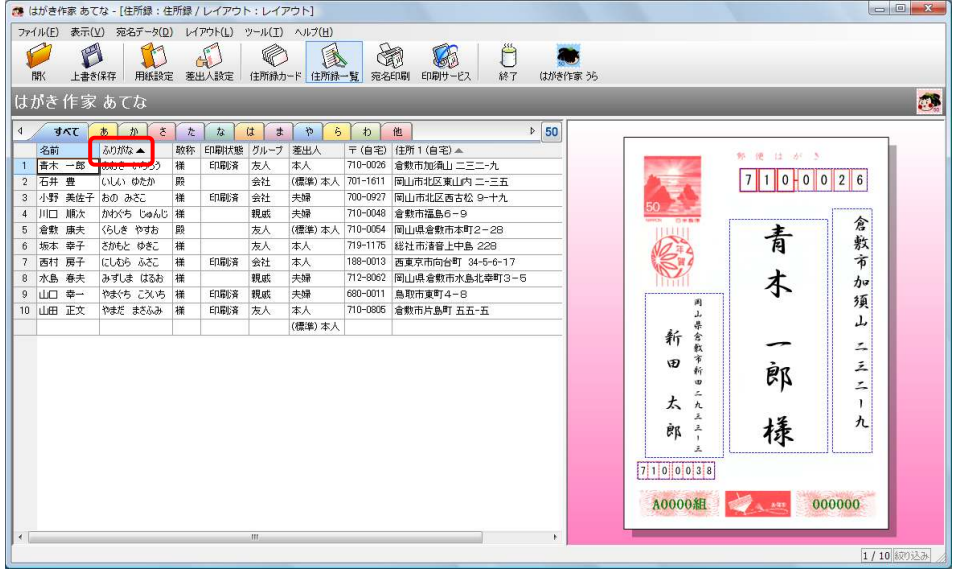

⑤「名前」項目の上で右クリックする→「一覧表示の設定」画面が出るので現在表示されている

以外の項目を表示したい場合は、 その項目にチェックを入れ→「O  $K<sub>1</sub>$ 

表示項目の順序を変えるには、 順序を変えたい項目をクリックし て反転表示させる→右サイドにあ る「上へ」・「下へ」ボタンをクリ ックして表示する位置を変更し→ 「OK」

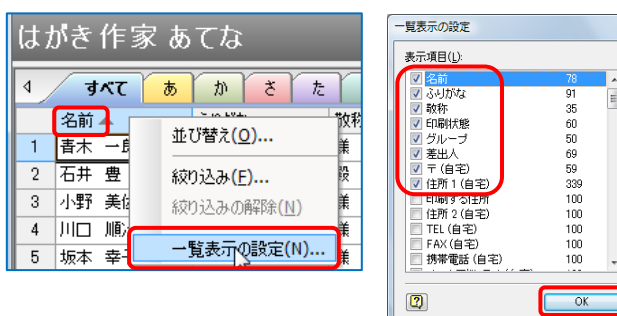

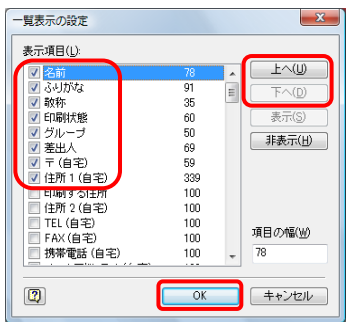

※入力ミスを発見した場合は、そのまま、修正する → 住所録カードも自動的に修正される。

5.住所録の保存

(1)メニューバーの「ファイル」→「名前を付けて保存」 ※はがき作家6Free」の場合:メニューバーの「ファイル」→「住

所録ファイル」→「住所録ファイルを名前を付けて保存」

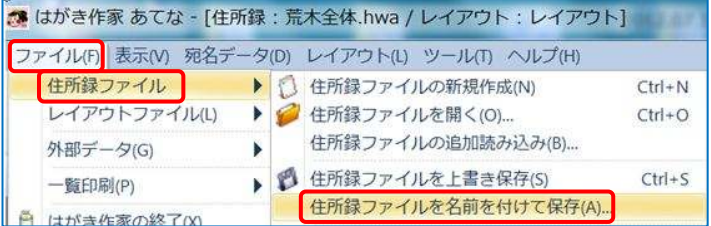

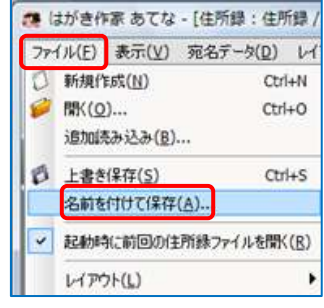

(2)「名前を付けて保存」画面が開く→ 保存場所は、左欄の「デスクトップ」ボタンをクリックして デスクトップに指定→「ファイル名」は「講習住所録-1」と入力→「ファイルの種類」が「はが

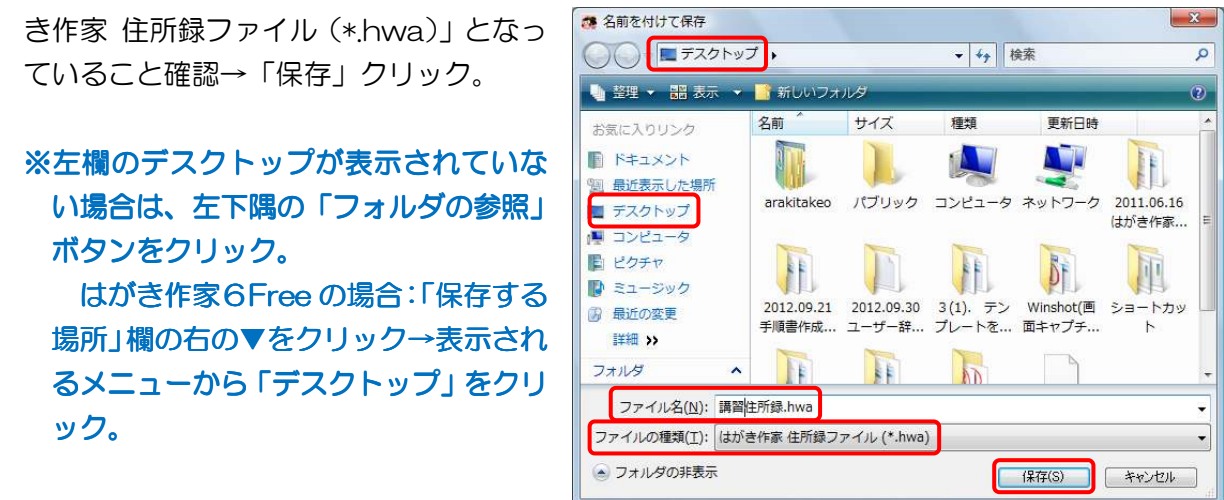

(3)「はがき作家」を「×」で閉じる→「住所録ファイル・・・・保存しますか?」画面では→「は い」クリック。

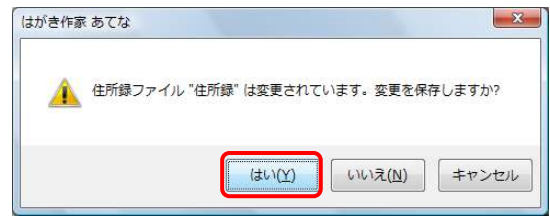

講習件所録 hwa

(4)デスクトップに「講習住所録-1.hwa」アイコンができているのを確認する。

(5)保存した講習住所録-1 をはがき作家に取り込むには、はがき作家を立ち上げて→「フ ァイル」→「開く」で「講習住所録-1.hwa」を指定する。

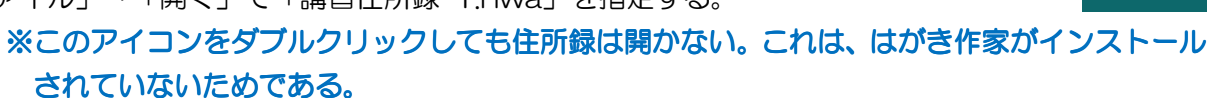

※「ファイル」→「起動時に前回使用した住所録ファイルを開く」にチェックを入れている場合 は、起動すると前回使用した住所録ファイルが自動的に読み込まれた状態で立ち上がる。

### 6.はがきに印刷する

(1)印刷用紙を指定する

「用紙設定」ボタンをクリック→「種類」 で「はがき」→「年賀はがき」、「印刷の向 き」は「縦」、「差出人」は「表示する」を 選択して →  $\Gamma$ OK」

(裏面に差出人を書く場合は「表示しな い」を選択) ※①はがき作家3Free では、「年賀はが

き」、「官製はがき」のみが有効

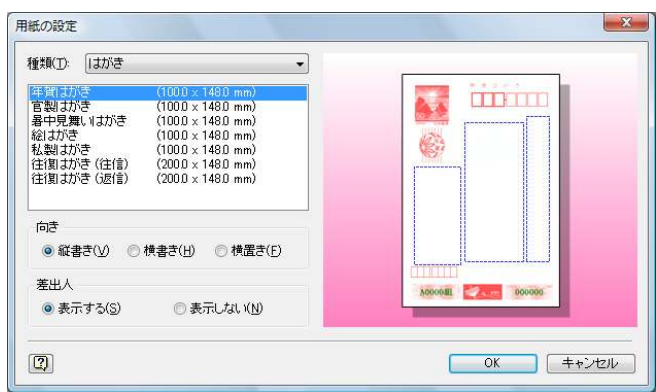

②はがき作家6Free では「年賀はがき」、「喪中はがき」、「普通はがき」、「暑中見舞い」 Free では「年賀はがき」、「喪中はがき」、「普通はがき」、「暑中見舞い」 の みが有効となっている。

(2)印刷する宛名を指定する

「住所録一覧」ボタンをクリック →「すべて」を選択 → 住所録一覧表が出る→「名前」欄の 右方にある「印刷状態」欄の該当セルをクリック→順次「印刷する」、「印刷済」、「 」のよう

に変わるので、「名前」毎に印刷するかどうかを指定する。

**4 すべて** あ か さ た な は ま や らなん他 教称 印刷状態 ガループ 〒 (自宅) 住所1 (自宅) ▲ ※喪中などのため年賀 名前 ふりがな▲ 美出人 春木 一郎  $\overline{1}$ あおき いちろう |糕 印刷する 本人 710-0026 倉敷市加須山 二三二-九 镹 状をださない宛名は 2 石井 豊 いしい ゆたか **B** (標準) 本人 701-1611 岡山市北区東山内 二-三五 鞋 印刷する 3 小野 美佐子 おの みさこ 700-0927 岡山市北区西古松 9-十九 1≇ 会社 夫婦 空白状態にしておく。 710-0048 倉敷市福島6-9 4 川口 順次 かわぐち じゅんじ 様 見戚 夫婦 (標準) 本人 710-0054 岡山県倉敷市本町2-28 印刷する ※「印刷状態」の欄は、 5 倉敷 康夫 くらしき やすお |殿 k∧ 6 坂本 幸子 さかもと ゆきこ 719-1175 総社市清音上中島 228 接 云人 本人 「印刷する」にしてい にしむら ふさこ ED刷する 全社 188-0013 西東京市向台町 34-5-6-17 7 西村 房子 搓 本人 8 水島 春夫 みずしま はるお 樣 見戚 夫婦 712-8062 岡山県倉敷市水島北幸町3-5 るものを印刷すると 9 山口幸一 やまぐち こういち 様 天婦 680-0011 鳥取市東町4-8 提成 710-0805 倉敷市片島町 五五-五 10 山田 正文 日刷する 辰人 やまだ まさふみ 様 本人 自動的に「印刷済」に 変わる。

③宛名・差出人のフォント・フォントサイズ・文字の色等を指定する 「レイアウト」メニュー →「宛名のフォント」で設定画面をだす → フォント等を選択 →「宛 名住所、差出人も同じフォントを使う」にチェックをいれて→「OK」

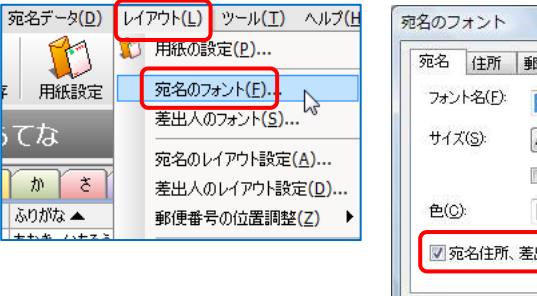

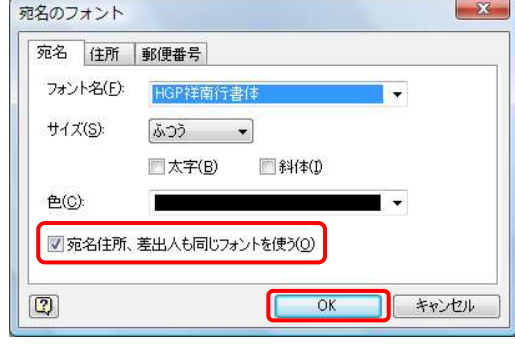

④印刷の実行

ⅰ.「宛名印刷」ボタンをクリック→「印刷範囲」を「すべての[印刷する]にした宛名データ(5 件)」にチェック→「宛名データの印刷状態を[印刷済]にする」にチェック→「印刷を実行」 ボタンをクリック→印刷実行確認の画面が出る→「OK」クリックで印刷開始。

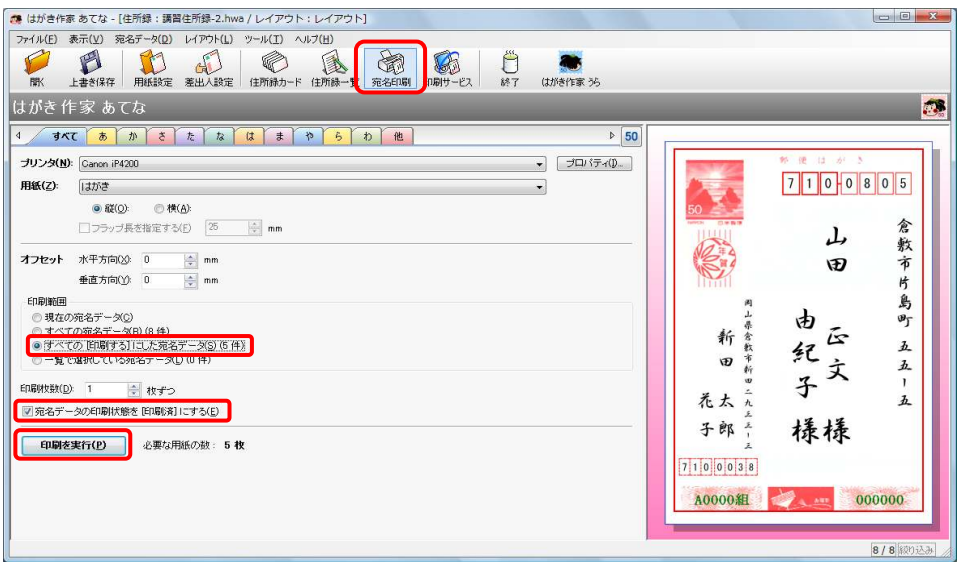

ⅱ.印刷終了後、「住所録一覧」ボタンをクリック→「印刷状態」欄が「印刷済」になってい ることを確認する。

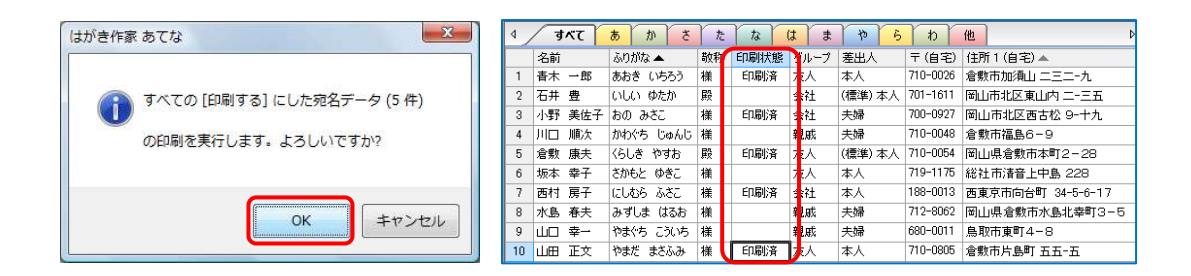

ⅲ.はがき作家を終了するため「×」をクリック→「あてなレイアウトの変更を保存しますか?」 画面が出る→「はい」クリック→「住所録の変更確認」画面が出る→「はい」クリック。

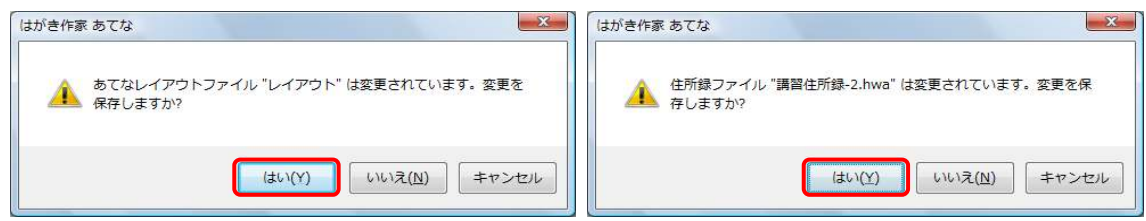

## 【全体の注】

(1)「はがき作家3Free」に採用されている郵便番号データは、「ヘルプ」→「はがき作家のバージョ ン情報」で確認できる。・・・この講習で使用しているものは、郵政事業株式会社が「平成 22 年 8 月 31 日」に公表されたデータである。

※はがき作家6Free のデータは、「平成 24 年 3 月 30 日 | のデータである。

(2)「Free 版」ではなく、「はがき作家 Proffesional」を購入したい場合は、インターネットに接続 した上で、「ヘルプ」→「はがき作家 Proffesional の購入ページ」をクリックして、指示に従い 購入申し込みを行う。